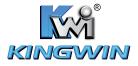

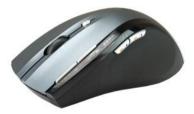

# KW-01

2.46 Wireless Laser Mouse

WWW.KINGWIN.COM

#### Mouse Button Functions under Media Remote Mode

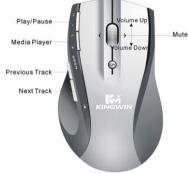

#### **Trouble Shooting**

- 1. If the mouse does not connect try insert the micro receiver to another USB port on your computer.
- If connection fails between the mouse and the micro receiver, try to re-insert the micro receiver, or take out the battery and reinstall it.

## Quick Start Guide of

### 2.4GHz Wireless Media Remote Mouse

#### Installation

- 1. Plug the micro receiver into a USB port of your computer.
- Open the battery door and install the batteries included, a RED battery icon on the left side of mouse will light on and flash 10s.

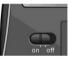

3. Install software to take all advantages

of your mouse. Insert the CD into your computer's CD-ROM drive and follow on-screen instructions.

#### **ON/OFF** the Mouse

 You can switch on or shut off the mouse by using the On/Off switch on the bottom of the mouse.

#### **Mouse Functions**

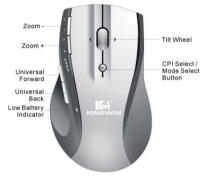

#### **Cursor Speed Control**

Press the CPI button and you can toggle the CPI between 800 and 1600 CPI.

#### Scrolling Side-to-side

You can scroll side-to-side by tilting the wheel left or right. This feature is especially useful in spread sheets or viewing large-size images.

#### Zoom In and Zoom Out

You can use the two extra buttons on left side of the mouse to zoom in and zoom out of your document.

To use this function, you need to install the CD Driver.

#### Universal Back / Forward

Use the back button to access previous page and use the forward button to access next page.

#### Media Remote Control Mode

Press the CPI button for over 3 seconds to enter Media Remote Control Mode. The battery icon will flash fast for 3 seconds when you have successfully changed to Media Remote Control Mode.

In Media Remote Control Mode the mouse buttons and scroll will change to following functions

Press the CPI button for over 3 seconds again and you will change back to Normal Mouse Mode.